# Projeto Final IA725 - Computação Gráfica I

### 106304 - Yu Tzu Wu

1o semestre 2016

### 1 Introdução

Este trabalho teve como objetivo montar uma cena foto realística em OpenGL. Procurouse desenvolver a cena por meio de formas geométricas simples, reproduzindo alguns objetos do mundo real de simplicidade geométrica. Para conferir maior realismo à cena, focou-se no efeito da iluminação e na adição de texturas e de rugosidade aos objetos criados.

O trabalho foi desenvolvido no sistema operacional Windows 8.1 com o software Visual Studio Express 2013 for Desktop na linguagem C# e com o uso do Tao Framework.

### 2 Objetivos

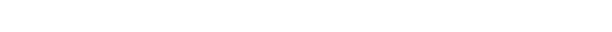

- (a) Circunferência (e) Esfera
- (b) Cilindro com raio variável (f) Plano
- (c) Cubo
- (g) Retângulo
- (d) Disco de raio variável

1. Criar formas geométricas

(h) Tetraedro

#### 2. Criar objetos

- (a) Bolo (b) Chão (e) Janela (f) Livro (j) Prato
- (c) Copo (g) Mesa
- (d) Folha (h) Parede
- 3. Aplicar texturas sobre os objetos
- 4. Aplicar o modelo de iluminação Blinn-Phong
- 5. Aplicar os tipos de tonalização

(i) Porta

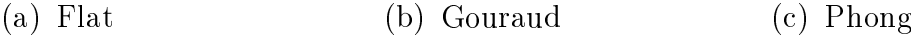

- 6. Aplicar a textura bump mapping sobre o objeto
- 7. Controle por esfera virtual
- 8. Função auto rotate da cena em torno do eixo Y global
- 9. Projeção perspectiva com 1, 2 e 3 pontos de fuga
- 10. Projeção perspectiva com vista frontal, de cima e de lado
- 11. Opção de mostrar ou não o sistema de referência do objeto

Os objetos foram criados explorando as formas geométricas. Por exemplo, os livros, a porta e as janelas são construídos como retângulos; o bolo e o prato, como cilindros; o chão e a parede como planos; e o copo, unindo os vértices de algumas circunferências. Neste projeto, os vértices dos objetos foram calculados e ordenados manualmente para formar as superfícies dos objetos.

### 3 Desenvolvimento

#### 3.1 Objetos

Os objetos que constituem a cena são definidos pela classe Objeto. Essa classe contém como atributos as informações necessárias para renderizar o objeto em OpenGL e nos métodos os construtores dos objetos, as funções relacionadas ao OpenGL e demais funções comuns a todos os objetos.

Devido à grande quantidade de elementos na cena, optou-se por trabalhar com classes, pois isso facilita bastante na hora de alterar os atributos de cada objeto e de desenhá-los em tela.

#### 3.2 Propriedade dos materiais

A classe Material define as propriedades  $k_a$ ,  $k_d$ ,  $k_s$  e *shininess* para o cálculo do efeito de iluminação. Antes de desenhar cada objeto em tela, as propriedades do material são enviadas para o shader.

As constantes  $k_a$ ,  $k_d$  e  $k_s$  são definidas como vetores 3x1, cada elemento define o comportamento do material para os canais r, g e b. Quando o comportamento é o mesmo para os três canais, é possível passar somente valores escalares como parâmetros do construtor e este automaticamente gerará a forma vetorial das constantes  $k_a$ ,  $k_d$  e  $k_s$ .

#### 3.3 Iluminação

Na parte da iluminação, aplicou-se uma fonte de luz branca, localizada na posição (0, 10, 15), com o observador na posição  $(1, 1, 1)$ , ambas as posições definidas no sistema de coordenadas global da cena.

Na cena, existe a possibilidade de escolher o tipo de tonalização sobre os objetos. O controle do tipo de tonalização a ser aplicada na cena é realizado por meio de duas variáveis booleanas: *flatShading* e *phongShading*. O primeiro define o tipo de normal de cada vértice a ser enviado ao shader e o segundo determina se o modelo de iluminação será computado no vertex shader ou no fragment shader. O valor de ambas as variáveis é modicado automaticamente por meio das teclas 5 (Flat shading), 6 (Gouraud shading) e 7 (Phong shading).

A normal e a tangente de cada vértice foram calculadas matematicamente para as formas cubo, tetraedro, retângulo, plano e cilindro. Para a esfera, a normal foi aproximada para o caso de uma esfera ideal, ou seja, na direção do vetor raio para cada vértice. A tangente da esfera não foi calculada, assim como a normal e a tangente do copo. Um tratamento foi feito para não aplicar texturas sobre a esfera e o copo, pois para isso seriam necessárias as informações da normal e da tangente de cada vértice.

#### 3.4 Textura

Neste projeto, foram utilizados dois tipos de texturas: um para enriquecer a aparência dos objetos e outro de bump mapping para conferir um aspecto de rugosidade aos objetos. As texturas se encontram na pasta "textures"do projeto e em geral foram baixados no Google Images, sendo alguns montados ou gerados manualmente. A seguir, são listadas todas as texturas utilizadas com a respectiva fonte.

bookCover0.jpg [Link,](https://s-media-cache-ak0.pinimg.com/236x/7a/57/df/7a57dfb5f7f3d91e6284fa503fb1f64e.jpg) acesso: junho 2016.

bookCover1.jpg Montagem das imagens [Link Capa](http://orig07.deviantart.net/bb88/f/2012/350/d/5/ancient_book_texture_2_by_nihil_xiii-d5o7gep.jpg) e [Link Orelha,](https://encrypted-tbn1.gstatic.com/images?q=tbn:ANd9GcQ3AcCxZNWWzIDKm4BEWufyN20Qgd-LmgHIbo_vEeq3vbCcfvi56Q) acesso: junho 2016.

bookCover2.jpg Montagem das imagens [Link Capa](http://www.crouchrarebooks.com/downloads/images/article/Joint.jpg) ( acesso: junho 2016) com a orelha da imagem bookCover0.jpg.

cake.jpg Recorte de [Link,](https://encrypted-tbn1.gstatic.com/images?q=tbn:ANd9GcRIMrjLHj87OnxHGPDgM3KoKt_CaaEPHC30cpDUTOcr39_G_Yh5) acesso: junho 2016.

door.jpg [Link,](https://encrypted-tbn3.gstatic.com/images?q=tbn:ANd9GcR2tfJ-Yh9lLbHWX1dn6zMcVNnXNgQdTt11JYFmHeKWQnbsiAXOhv9477c) acesso: junho 2016.

paper.jpg [Link,](http://jamstallt.se/wp-content/uploads/2014/02/fzm-seamless.notebook.texture-04.jpg) acesso: junho 2016.

paperRecycled.jpg [Link,](https://s-media-cache-ak0.pinimg.com/236x/ef/73/75/ef737591ab4e6fee1ab6025ba968a58b.jpg) acesso: junho 2016.

window.jpg [Link,](http://map.3dmodelfree.com/imguploads/Image/08new/06/map/9/11/1.jpg) acesso: junho 2016.

wood2.jpg [Link,](http://photos4.meetupstatic.com/photos/theme_body/9/2/1/0/preview_2017392.jpeg) acesso: junho 2016.

wood-floor.jpg [Link,](https://s-media-cache-ak0.pinimg.com/564x/20/03/9f/20039f0c52b94423754e3a6c4b497547.jpg) acesso: junho 2016.

bump.jpg Essa textura foi gerada no MATLAB.

bumpLeather.jpg [Link,](http://dementedrabbits.net/images/tutorials/nm_tut1_2.jpg) acesso: junho 2016.

bumpPaper.jpg [Link,](https://www.filterforge.com/filters/10922-normal.jpg) acesso: junho 2016.

bumpWall.jpg [Link,](https://chrisalexanderpereira.files.wordpress.com/2013/05/ceramictilespatern-normal.jpg?w=640) acesso: junho 2016.

bumpWood.jpg [Link,](https://www.filterforge.com/filters/8892-normal.jpg) acesso: junho 2016.

bumpWood2.jpg [Link,](https://www.filterforge.com/filters/10010-normal.jpg) acesso: junho 2016.

### 3.5 Rotação

O controle de rotação automática em torno do eixo Y é feito pela tecla "w". Quanto ativado, o ângulo de rotação é denido por um stopwatch. A rotação também pode ser realizada por meio da implementação do controle por esfera virtual em torno de qualquer eixo.

### 3.6 Perspectiva

Na cena, não foi implementada a projeção ortográfica pelo fato de que o olho humano possui uma projeção perspectiva. Assim, buscou-se aumentar a impressão de realidade da cena implementando apenas a projeção perspectiva. As diferentes vistas foram obtidas alterando a posição da câmera, que atuaria como o observador que está olhando para a tela. No entanto, isso não afeta no valor da posição do observador utilizado para computar o efeito de iluminação. A seleção da vista é feita através do menu de alternativas (botão direito do mouse).

### 3.7 Sistema de coordenadas

Cada objeto possui o seu próprio sistema de coordenadas local criado no momento da construção do objeto. Além disso, existe a opção de gerar um sistema de coordenadas global por meio de um dos construtores da classe Objeto. Esses sistemas não são desenhados em tela por default, mas existe a opção de visualizá-los por meio do botão 2 do teclado.

## Referências

- <span id="page-3-0"></span>[1] J. F. Hughes, A. van Dam, M. McGuire, D. F. Sklar, J. D. Foley, S. K. Feiner, and K. Akeley. Computer Graphics: Principles and Practice. Addison-Wesley, third edition, 2013.
- <span id="page-3-1"></span>[2] D. Shreiner, G. Sellers, J. Kessenich, and B. Licea-Kane. OpenGL Programming Guide : The Official Guide to Learning OpenGL, Version 4.3. Addison-Wesley, eighth edition, 2013.